# Cоздание и настройка сервиса

По умолчанию учётная запись создаётся с одним сервисом, имя которого совпадает с именем учётной записи + приписка "Демо". Если у вас несколько магазинов, размещённых на разных серверах, мы предлагаем вам создать для каждого сайта отдельный Сервис. Вы сможете гибко управлять настройками каждого Сервиса, при этом учет транзакций будет общий.

В идентификации Сервиса при [запросах](https://bz.life-pay.ru/pages/viewpage.action?pageId=3182952630) участвуют его ID (указан слева в списке Сервисов) и [secret\\_key.](https://bz.life-pay.ru/pages/viewpage.action?pageId=3182952580)

## <span id="page-0-0"></span>Добавить сервис

O)

Для создания Сервиса зайдите на сайте [home.life-pay.ru](https://home.life-pay.ru/) в личный кабинет. Далее выберите раздел «Интеграция», подраздел «Сервисы» и нажмите на кнопку «Добавить сервис».

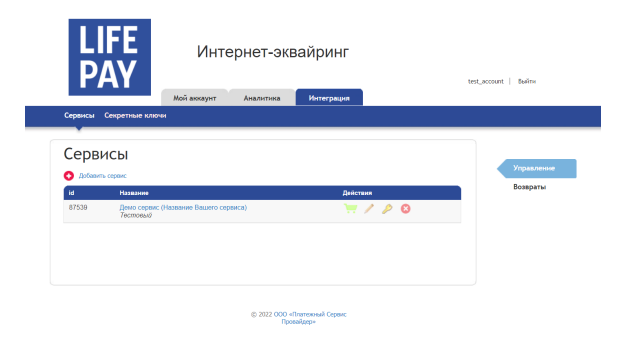

### <span id="page-0-1"></span>Редактировать сервис

Переход к редактированию можно осуществить кликом по названию Сервиса.

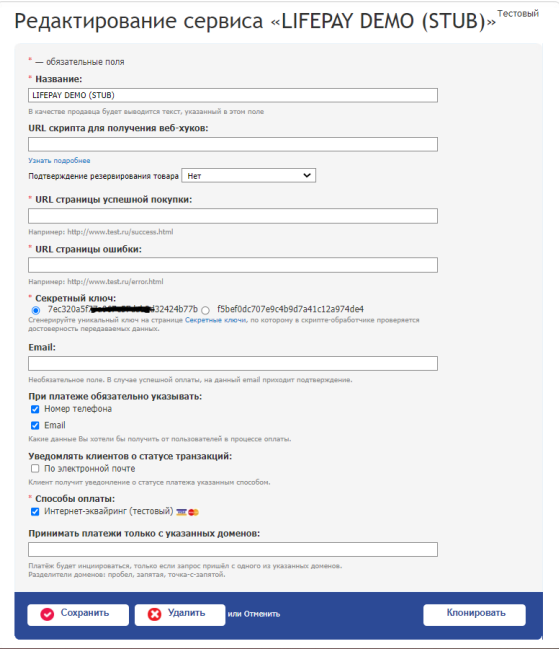

<span id="page-0-2"></span>Поля, доступные для заполнения

• Название сервиса - название, которое будет отображаться в списке ваших сервисов. Название,

- $\bullet$ [Добавить сервис](#page-0-0)
- [Редактировать сервис](#page-0-1) [Поля, доступные](#page-0-2)  [для заполнения](#page-0-2)
- [Устаревший функционал](#page-1-0)

которое Вы введёте, будет отображаться в платёжном окне как «Продавец». Поле обязательно.

- URL скрипта для получения веб-хуков [\(нотификаций\)](https://bz.life-pay.ru/pages/viewpage.action?pageId=3182952621) это скрипт, которому передаётся информация о принятых платежах от системы Провайдера. Именно скрипт обработчика далее должен реализовывать какую-то логику (генерация кода, выдача товара, открытие доступа и т.д.). Если Вам не требуется выполнение действий, связанных с учётом денег, то скрипт обработчика можно не указывать.
- URL страницы успешной покупки страница, на которую будет переадресовываться пользователь после успешной оплаты с передачей всех параметров платежа. Поле проверяется на запрещённые символы. Если такой страницы у вас ещё нет, оставьте поле пустым.

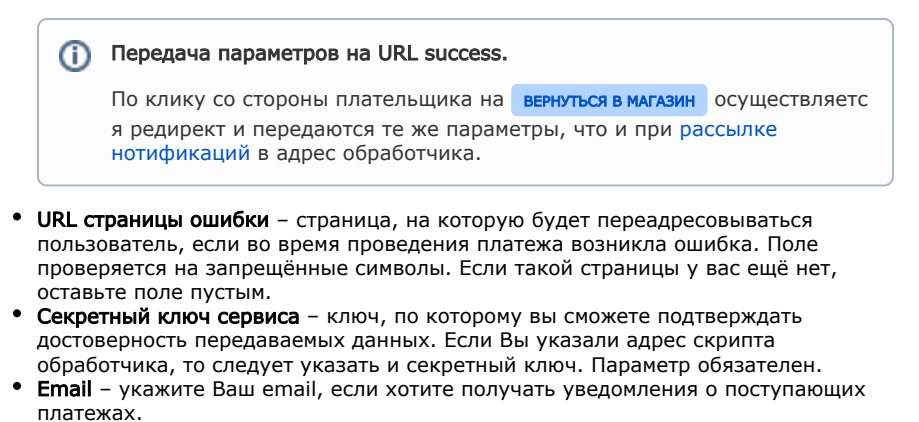

После каждой успешной транзакции формируется письмо от провайдера LIFE PAY с деталями покупки:

- наименование товара\услуги
- ИД транзакции
- дата транзакции
- название магазина (соответствует названию сервиса из ЛК)
- стоимость товара
- сумма за вычетом комиссии
- email плательщика
- маска банковской карты
- имя держателя
- При платеже обязательно указывать если Вам необходимо получать от пользователей email или телефон (чтобы прислать логин и пароль, уведомить и т.д.), то с помощью этого параметра Вы можете сделать эти поля обязательными для заполнения.

#### Адрес доставки товара

На странице ввода email и phone возможно получать адрес доставки товара плательщику. Опционально. Подключается по требованию магазина. В нотификацию с версией 2.0 в адрес предприятия после включения будет добавлен параметр postaddress. В нём будет присылаться полный адрес (одной строкой). Пример: "Россия, 111111, г. Сити, ул. Стрит, Билдинг, Рисивер".

- Уведомлять клиентов о статусе транзакции плательщик получит письмо при инициировании транзакции, а так же по окончанию транзакции.
- Способы оплаты выберите способы оплаты, которые вы хотите предлагать вашим клиентам. По умолчанию всем клиентам доступен Интернет-эквайринг [\(те](https://bz.life-pay.ru/pages/viewpage.action?pageId=3182952635) [стовый\)](https://bz.life-pay.ru/pages/viewpage.action?pageId=3182952635). После подписания договора тестовый режим отключается. Меньше одного способа выбрать нельзя!

#### <span id="page-1-0"></span>Устаревший функционал

**URL скрипта обработчика** - скрипт, выполняющий функции, схожие с дополнительным обработчиком. Поле недоступно для заполнения новым пользователям. По умолчанию скрыто.